IBM Program usage and installation report instructions

Tivoli Workload Scheduler Help Guide

Please see below the additional help in collecting deployment information for your IBM Software. (You may need to zoom in to more easily view the screenshots.)

1. Provide Text files containing output of 'conman sc' for each of the TWS Master Servers on UNIX:

## **Unix Instructions:**

1. Execute the command 'conman -sc' on the Tivoli Workload Scheduler master server

2. Identify the active Fault Tolerant Agents (FTAs) that are currently configured to the master server.

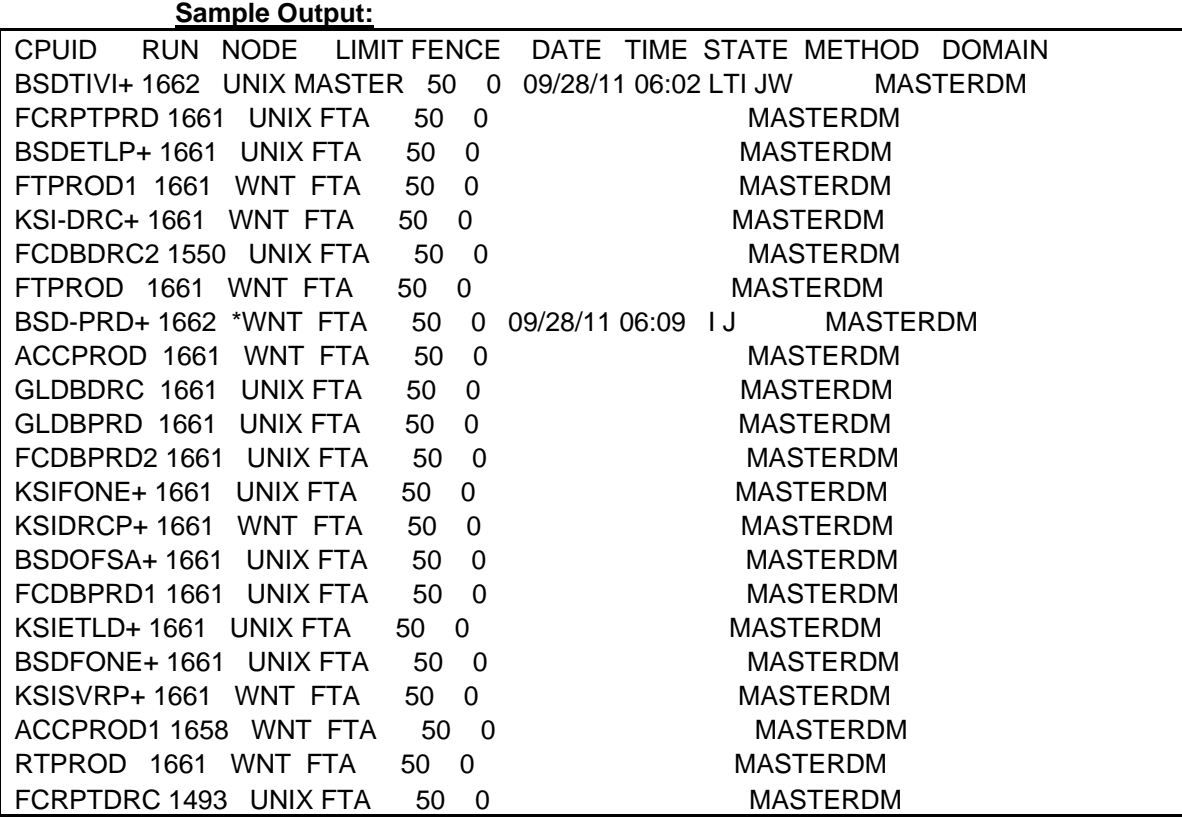

## **Windows Instructions:**

- 1. Identify the TWS Master Server
- 2. Navigate to the All Scheduled Jobs Console
- 3. List Fault Tolerant Agents that appear within the All Scheduled Jobs Console.

## **Sample Output:**

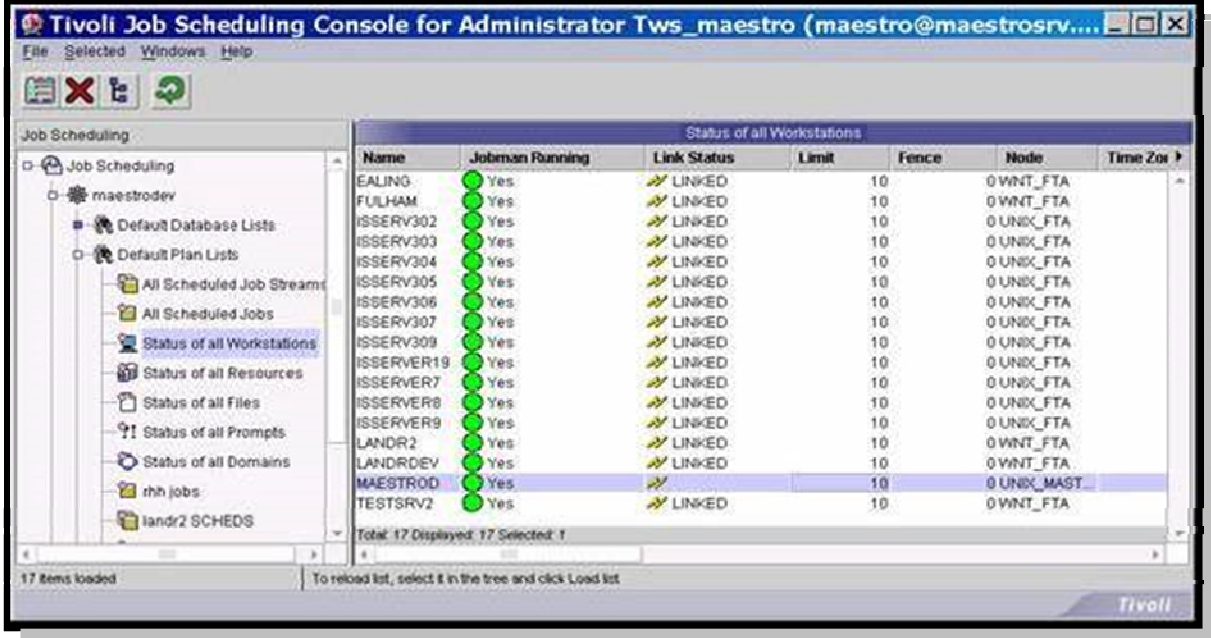

2. Provide screenshots of the Fault Tolerant Agents that appear within the All Scheduled Jobs Console on WINDOWS.

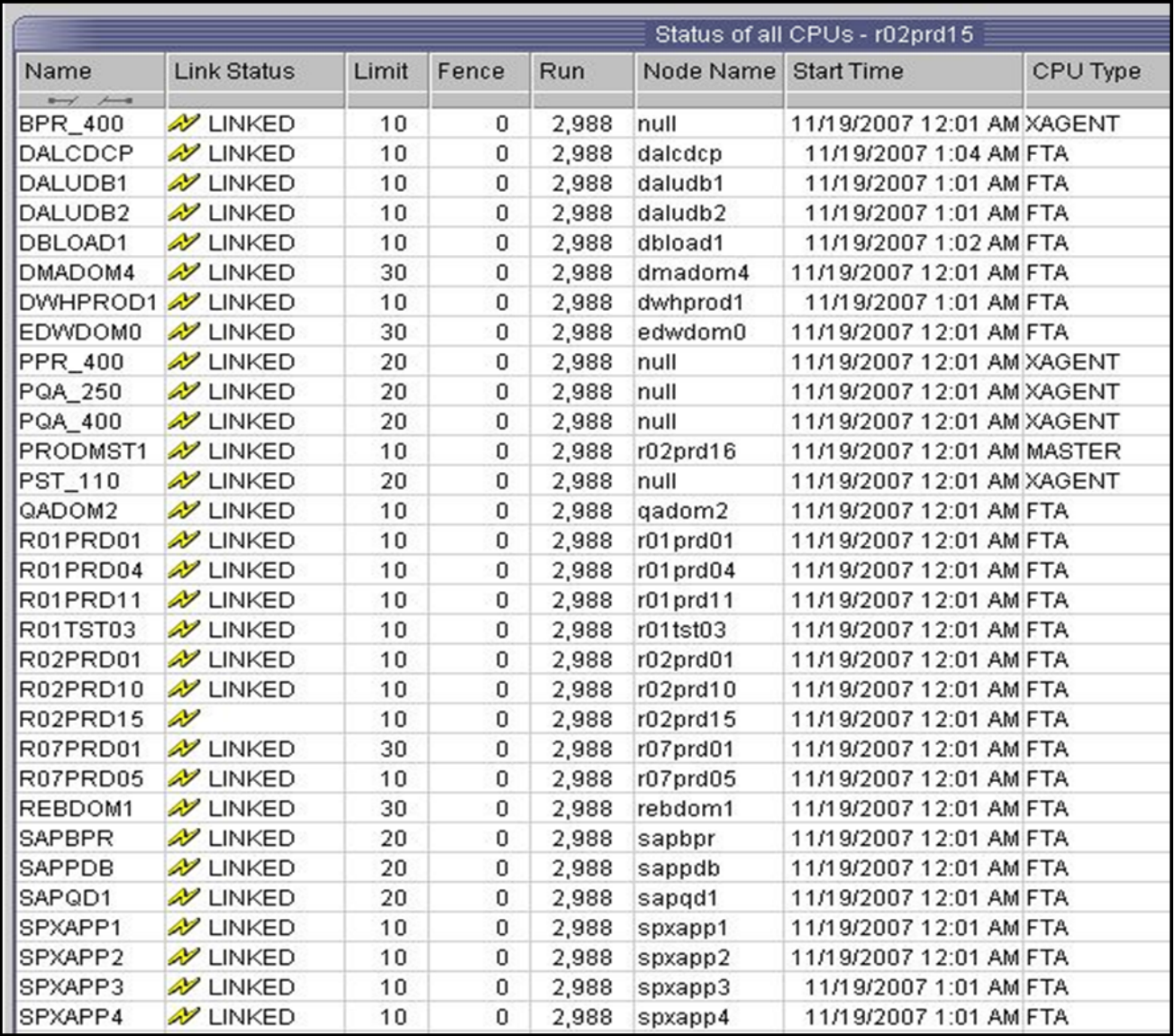

## **Sample Output:**